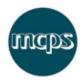

# MCPS Application for Licence (AP2)

This guide is designed to provide everything you need to know about the **MCPS Application for Licence** system.

The application form will be guide you through the following steps:

- Accept terms and conditions
- Enter your contact details
- Enter your product details and formats
- Enter your track details
- View summary and submit your application
- Receive confirmation and an email copy

## **Tips and Hints**

- Use the Next button to proceed to the next screen and the Back button to return to the previous screen.
- Note that this form will timeout after 40 minutes of inactivity so please click the **Save** button within this time to preserve your data.
- If you wish to start a new licence application, overwriting all existing data, then click the **New** button.

## Step 1 - Terms and conditions

You will be asked to read and accept our Terms and Conditions in order to proceed with the application.

Please note this form is for new applications only. If you wish to amend an existing application, please email <u>afl@mcps.co.uk</u> stating the catalogue number and amendment you wish to make. Please note that any amendments will be carried out at the discretion of MCPS.

If you have more that 99 tracks then these should be submitted on a spreadsheet to afl@mcps.co.uk.

#### Step 2 - Your contact details

Please note: in order to apply for an AP Licence from MCPS you must have a UK address. If you are based outside the UK, please contact your local mechanical rights society.

The following contact information may be entered when applying for an MCPS Application for Retail Licence application (mandatory fields in bold):

| No | Field                         | Help                                          |
|----|-------------------------------|-----------------------------------------------|
| 1. | Record company/applicant      | Please enter your company or trading name.    |
|    |                               |                                               |
| 2. | Type of company               | Please select the type of company. If 'Other' |
|    |                               | is selected, you must enter an associated     |
|    |                               | description.                                  |
| 3. | Contact name                  | Enter a contact name for any future           |
|    |                               | correspondence regarding the application.     |
| 4. | I am authorised to enter into | The person making the online application      |
|    | a binding agreement on behalf | must have appropriate authorisation. Please   |
|    | of the above applicant        | tick this box to confirm that you have the    |
|    |                               | relevant authority to make this application.  |
| 5. | Email address                 | Please enter a contact email address. A copy  |

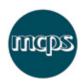

| No  | Field                 | Help                                                                              |
|-----|-----------------------|-----------------------------------------------------------------------------------|
|     |                       | of your application will be sent to this address.                                 |
| 6.  | Confirm email address | Please confirm the email address entered above.                                   |
| 7.  | Contact telephone     | Enter a contact telephone number were you may be reached during office hours.     |
| 8.  | Fax                   | Enter a fax number where you may be reached.                                      |
| 9.  | UK address line 1     | Please supply a full UK Registered Address - P.O. Box addresses are not accepted. |
| 10. | Address line 2        | Enter the second line of your address (if any).                                   |
| 11. | Town/city             | Enter the town or city for the address.                                           |
| 12. | County                | Enter the county for the address.                                                 |
| 13. | Postcode              | Enter the correct postcode for the address.                                       |

# Step 3 - Your product details

This form is designed to give MCPS as much information as possible about the proposed recording so that the works you intend to record can be cleared quickly and efficiently. The **Your product details** screen allows you to enter Product and Manufacturer information for up to four formats of the same recording. To add additional formats, click the **Add Format** button.

The following product details may be entered when applying for an MCPS Application for Retail Licence application:

| No | Field           | Help                                                                                                    |
|----|-----------------|----------------------------------------------------------------------------------------------------|
| 1. | Title           | If the product has no formal title, please give a brief description of less than 150 characters which MCPS may use as a title.                                                                                                 |
| 2. | Artist          | Enter the name(s) of the main performer(s). If tracks are by different performers (for example, compilations or samplers), please enter "Various" in this field and list the performers against the tracks on the next screen. |
| 3. | Type of release | An album normally means more than 20 minutes of recording, a single generally less. However, select the description from the dropdown list that best describes the product.                                                    |
| 4. | Label           | The main trademark name which appears on the product. It is often the same as the Record Company name. If left blank, MCPS will use the Record Company name.                                                                   |
| 5. | Catalogue no    | Please enter <b>your own</b> allocated Catalogue no. This number identifies your product and should be unique. The catalogue number should be either numeric (e.g. 59522) or it can be in the format of an alphabetical        |

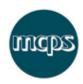

| NIa | T: ald                 | Hole                                                                           |
|-----|------------------------|--------------------------------------------------------------------------------|
| No  | Field                  | Help                                                                           |
| ,   | - · / · ·              | prefix followed by numbers (e.g. RB 6)                                         |
| 6.  | Format/Carrier         | Please select the relevant format/carrier                                      |
|     |                        | from the drop down list. If Other, please                                      |
|     | •                      | specify in the input box provided                                              |
| 7.  | Items                  | A double album should be shown as Set Of                                       |
|     |                        | 2. A boxed set may be a set of any number                                      |
| 0   | A                      | up to a maximum of 99                                                          |
| 8.  | No. of tracks          | Please enter the total number of tracks for                                    |
|     |                        | this format. Track details may differ                                          |
|     |                        | between formats (for example, a CD may                                         |
|     |                        | have more tracks than a cassette). Please                                      |
|     |                        | note that if a track consists of a medley of                                   |
|     |                        | musical passages, this is still counted as one                                 |
| 9.  | Delegae data           | physical track (max 99 tracks)  Please enter the Release date in the format    |
| 9.  | Release date           |                                                                                |
|     |                        | dd/mm/yyyy, for example 21/03/2004. If the Release Date is undecided, enter an |
|     |                        | estimated date and click the adjacent tick                                     |
|     |                        | box.                                                                           |
| 10. | Bar code               | This field is optional. Please enter a Bar                                     |
| 10. | Bui code               | code number if known.                                                          |
| 11. | Manufacturer name      | Enter the name of the pressing plant or                                        |
|     | Warranactar of Traffic | duplicator who will actually make the                                          |
|     |                        | product. Failure to supply correct and full                                    |
|     |                        | manufacturing information will delay the                                       |
|     |                        | processing of your application. Note that a                                    |
|     |                        | duplicate copy of the conditional licence will                                 |
|     |                        | be sent to them after payment of the                                           |
|     |                        | invoice has been received.                                                     |
| 12. | Address                | Enter the full address of the stated                                           |
|     |                        | manufacturer. Failure to supply correct and                                    |
|     |                        | full manufacturing information will delay the                                  |
|     |                        | processing of your application.                                                |
| 13. | Telephone              | Enter a contact telephone number for the                                       |
|     |                        | manufacturer.                                                                  |
| 14. | Email address          | Enter a contact email address for the                                          |
|     |                        | manufacturer.                                                                  |
| 15. | Gross quantity         | The total quantity which will be                                               |
|     |                        | manufactured <i>including</i> promotional copies.                              |
|     |                        | The quantity to be manufactured is essential                                   |
|     |                        | information for MCPS to calculate the                                          |
|     |                        | mechanical royalties - it is this quantity that                                |
|     |                        | will be licensed.                                                              |
| 16. | Unit price             | Enter the Unit price and tick the appropriate                                  |
|     |                        | box. 'Dealer' is the advertised price for sale                                 |
|     |                        | by you to a retailer. If there is none, give                                   |
|     |                        | the price at which it will be sold to the public                               |
| 17  | Dramatianal allactics  | excluding VAT and tick 'Retail ex VAT'                                         |
| 17. | Promotional allowance  | The scheme approved by the Tribunal                                            |
|     |                        | requires you to mark <i>both</i> the disc and                                  |
|     |                        | packaging of promotional copies at the                                         |
|     |                        | time of manufacture.                                                           |
|     |                        | Where 500 or more copies are being                                             |

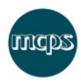

| No | Field | Help                                           |
|----|-------|------------------------------------------------|
|    |       | manufactured, if you accept a limit on the     |
|    |       | numbers to 25% of the first pressing (with a   |
|    |       | maximum of 400 per format for singles and      |
|    |       | 250 per format for albums), MCPS will          |
|    |       | modify these provisions by allowing the        |
|    |       | words 'PROMOTIONAL COPY - NOT FOR              |
|    |       | SALE' to be embossed on (or included on a      |
|    |       | sticker affixed with heavy duty glue to) the   |
|    |       | jewel box, case or sleeve before the copy is   |
|    |       | distributed. Please select YES if you agree to |
|    |       | this amendment and NO if you do not want       |
|    |       | the promotional allowance at all.              |
|    |       | Promotional copies must not be sold or         |
|    |       | distributed commercially.                      |

# Step 4 - Your track details

The track details screen allows you to enter details for each track on each format. Please note that, by default, the tracks for the **first format only** will be displayed. Track details for subsequent formats may be entered by clicking the **Next Format** button.

- Click on the **Add Track** button to add further lines or use the <u>Insert</u> action button as appropriate. Blank tracks added in error may be removed by clicking the <u>Delete</u> action button. Note that this will only remove blank tracks so if you wish to delete a track, you must first remove the text entries.
- If a track is not part of a particular format, then please leave the track details blank
- If a track has a different duration on different formats, then a separate track entry is required for each duration.

The following track details may be entered when applying for an MCPS Application for Retail Licence application:

| No | Field | Help                                                                                                    |
|----|-------|----------------------------------------------------------------------------------------------------|
| 1. | Item  | Where SET has been selected on the product details screen, the Item column must be populated with the exact number of items, starting at number 1, which comprise the set. For example, a 2 CD set should have some tracks attached to Item (CD) 1 and the other tracks attached to Item (CD) 2. This field accepts up to 2 numeric characters and should be populated with consecutive numeric characters, the first item beginning with 1. |
| 2. | Side  | Enter a Side number. If the product has only one side as in a CD, enter 1 in each row. This field accepts up to 2 numeric characters.                                                                                                    |
| 3. | Track | Enter a Track number in this column using a sequential number from 1 to 99. The numbers must be sequential (except where the track is part of a medley) and there                                                                                                    |

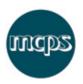

| No   | Field                         | Help                                                                                                    |
|------|-------------------------------|----------------------------------------------------------------------------------------------------|
| -110 |                               | must be no gaps in the sequence.                                                                                                    |
| 4.   | Medley (see figure 1.1 below) | Use a single track to define the Medley header and add extra track lines (using the Add Track button) for each of the medley components. Each component must then be assigned a sequential number (e.g. 1, 2, 3) in the Medley column. The total number of tracks for each format (excluding medley components) should match that indicated in the Format Details section on the previous page.                                                                                                    |
| 5.   | Track title                   | If a title is a translation from another language, please show the original in brackets if known. If the track has a Mix Qualifier please show this in brackets e.g. I Love You (Radio Edit) or Brimful Of Asha (Norman Cook Remix Single Version). For Classical multi-part works it is not necessary to list the component or individual movements. For example operas, symphonies or concertos may simply be reported as a single recording. For Medley Header rows, please enter 'Medley' or if the medley has an actual title e.g. 'Barn Dance Medley' list this in place of the word 'Medley'.                                                                                                    |
| 6.   | Artist                        | For compilations, please enter the Artist                                                                                                    |
| 7.   | ISRC                          | The ISRC (International Standard Recording Code) is the international identification system for sound recordings and music video recordings. Each ISRC is a unique and permanent identifier for a specific recording and can be permanently encoded into a product. The format is AAAAAnnnnnnn, or AA-AAA-nn-nnnnn with formatting (e.g. FR-Z03-98-00212). Please enter, if known.  Phonographic Performance Ltd (PPL) and Video Performance Ltd (VPL) are respectively responsible for overseeing the use of ISRC's on sound recordings and music videos. If you wish to register to use ISRC's, please contact PPL via their Members Helpdesk (member.info@ppluk.com or 020 7534 1122) in respect of sound recordings or VPL via phone (020 7534 1400) in respect of music videos. Alternatively, for more detailed information, please access the PPL |
| 8.   | Duration                      | website <a href="http://www.ppluk.com">http://www.ppluk.com</a> Please enter the duration (e.g. 3:55, 0:30)                                                                                                    |
|      |                               | if known. The format is mins: secs.                                                                                                    |
| 9.   | Composer/Author/Arranger      | Please specify using the following codes:                                                                                                    |

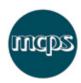

| No  | Field                                | Help                                                                                                    |
|-----|--------------------------------------|----------------------------------------------------------------------------------------------------|
|     |                                      | C - Composer of music A - Author of music CA - Composer and Author AR - Arranger or Editor TR - Translator of Lyrics  For example: Glen Matlock (CA) John Rotten (CA) Paul Cook (CA) Stephen Jones (CA)                                                    |
|     |                                      | For Medley Header rows, please enter 'Medley' or if the medley has an actual title e.g. 'Barn Dance Medley' please list this in place of the word 'Medley'  Use standard Copy and Paste facilities to                                                      |
| 10. | Content                              | replicate data.  Please select the track content type from the option buttons provided.                                                                                                    |
| 11. | Publisher/Copyright/Owner (if known) | Enter the Publisher or Copyright Owner if known. If unsure append a ?. Any information you can supply may be helpful. You may also enter the following codes PD - Public Domain SW - Spoken Word Use standard Copy and Paste facilities to replicate data. |

Figure 1.1: Medley Example (scroll down)

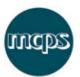

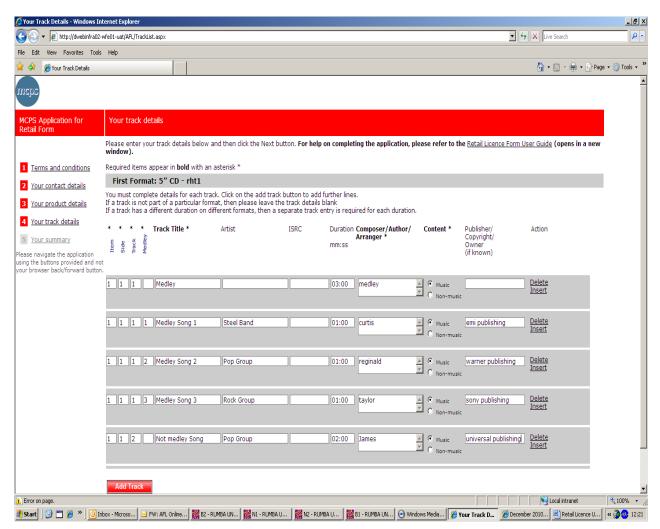

#### Step 4 - Your summary

You will be asked to review your details carefully and amend any inaccuracies before clicking the **Submit** button.

Please note that clicking an <u>Edit</u> button will take you back to the screen containing the data in that section of the Summary screen. You must then navigate back to the Summary screen using the **Next** button on each subsequent screen.

### Receive confirmation and email

Once submitted, a confirmation screen will display and a copy of your application will be sent to your email address.

Please quote your Catalogue number in any correspondence.